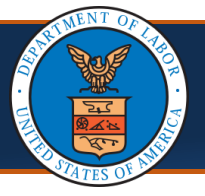

## Resubmitting RTP'd Enrollment Application

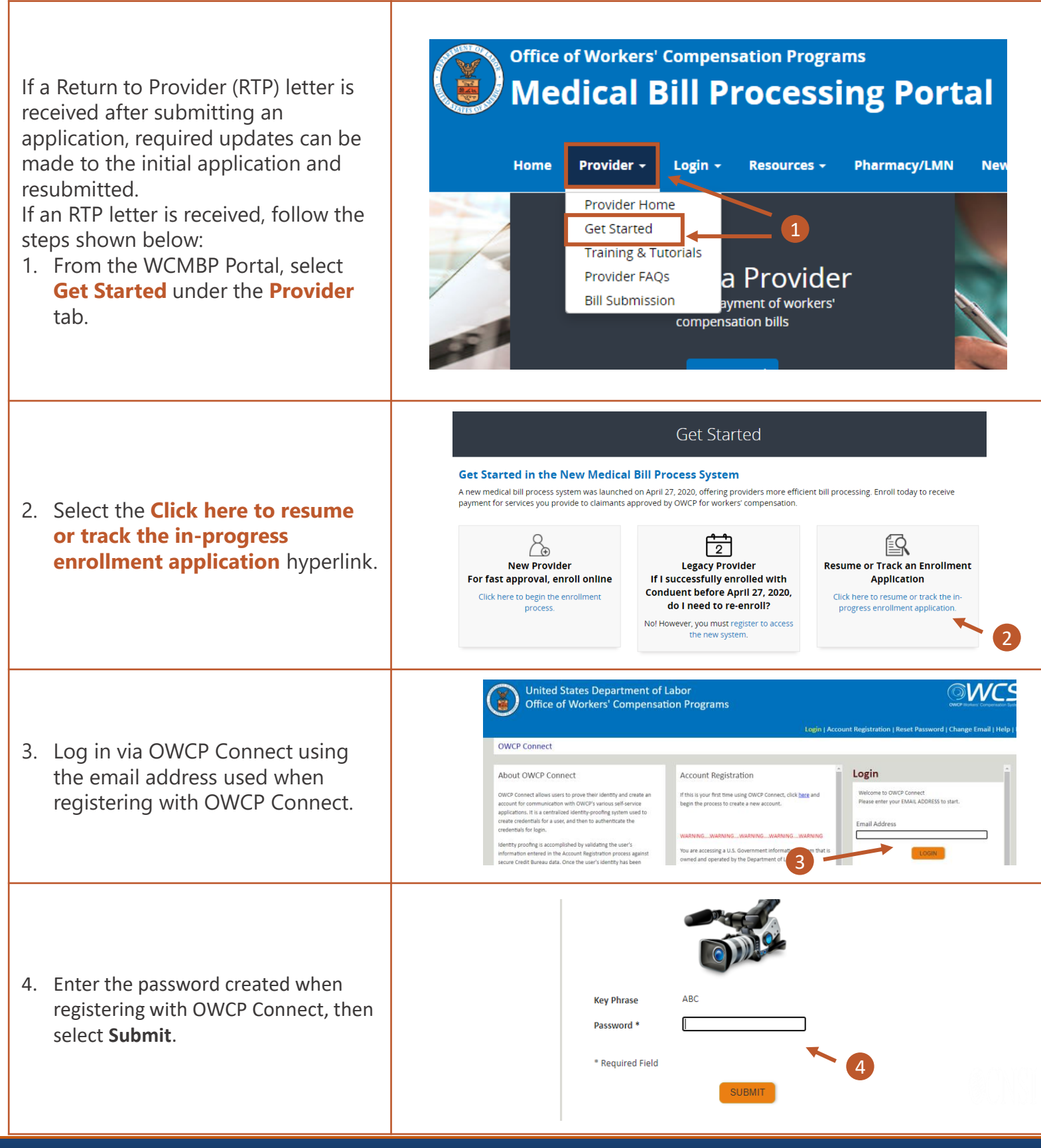

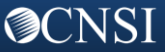

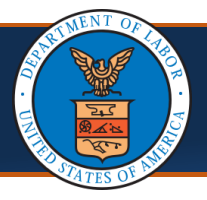

## Resubmitting RTP'd Enrollment Application

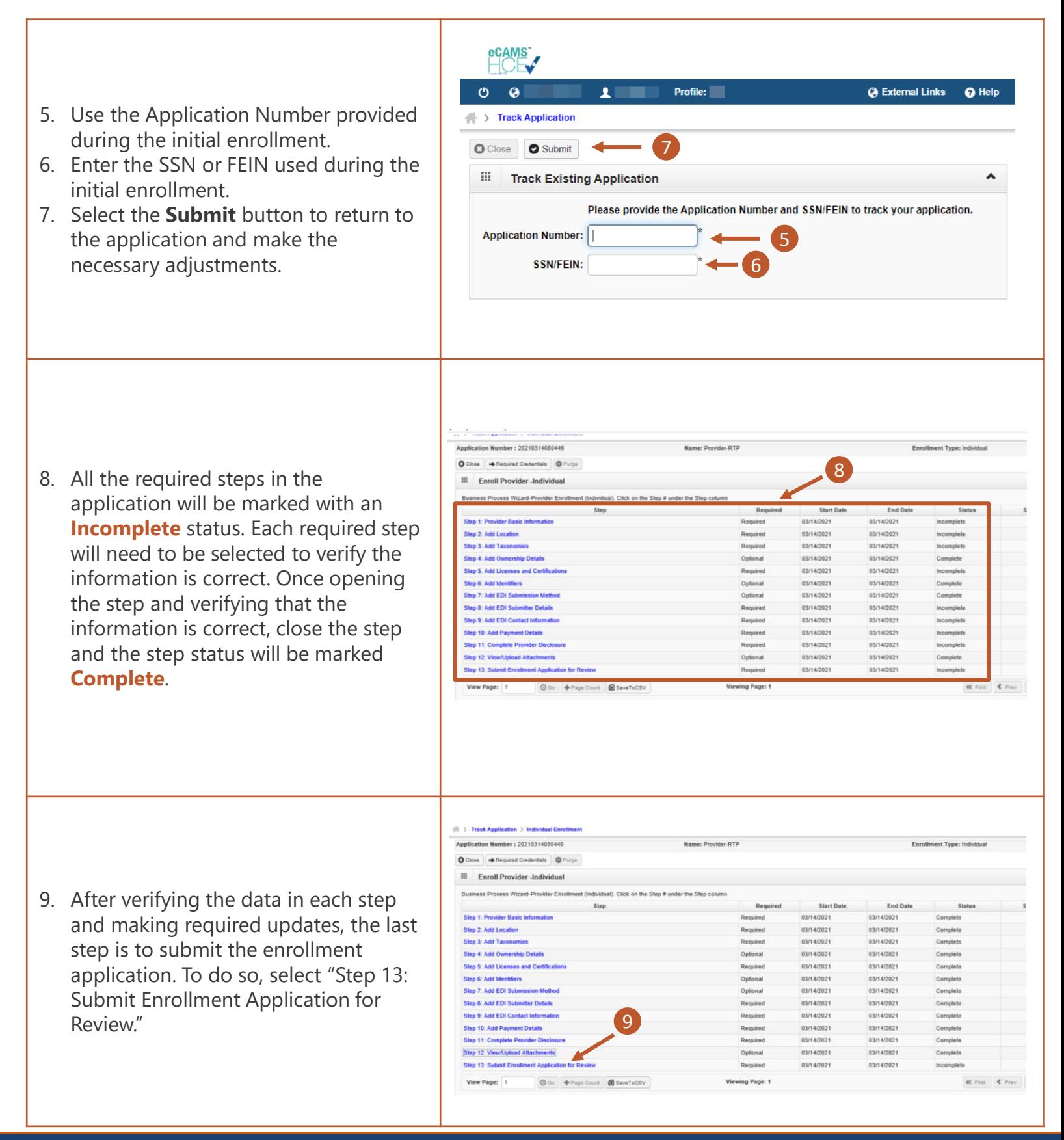

**@CNSI** 

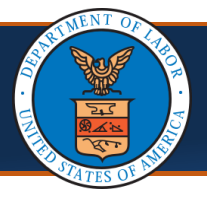

## Resubmitting RTP'd Enrollment Application

10. Select the **Submit Enrollment** button to submit the enrollment again. The enrollment application will be changed to **In Review** status.

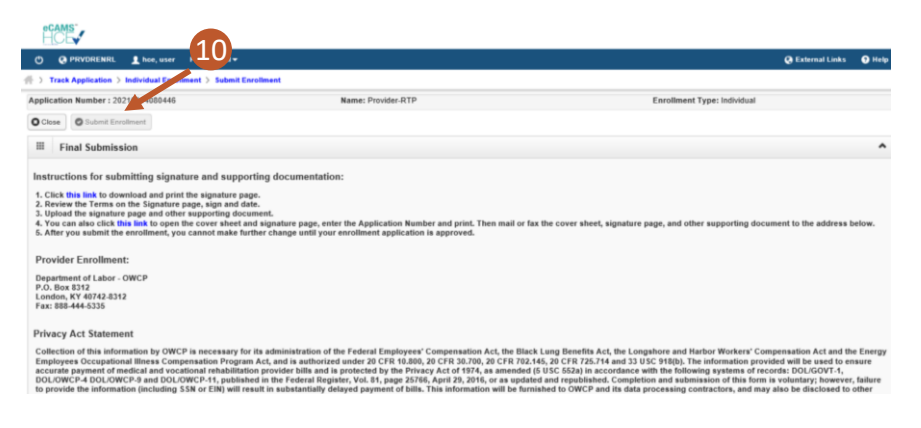

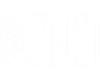

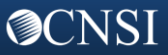